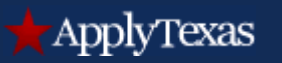

#### ApplyTexas Counselor Suite

Last updated February, 2015

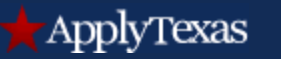

### Counselor Suite

- What it is
- How it works
	- Authorization process
	- Viewing application information
	- Creating reports
- ApplyTexas Counts
- FAQs

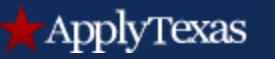

# What is the ApplyTexas Counselor Suite?

- The Counselor Suite was created as a tool for high school counselors to help students complete applications through ApplyTexas
- Counselors may view applications started and completed and link to specific student application details
- Data is provided for both admission and FAFSA applications

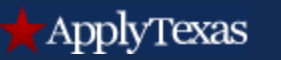

# Authorization

- The ApplyTexas team authorizes Education Service Center Region (ESC) Contacts for each TEA Region
- ESC Region Contacts are responsible for approving or denying access to the suite and for authorizing counselors in their TEA region
- At this time, only counselors at public high schools and private schools who pay for ESC services in specific TEA regions may be authorized to use the Counselor Suite

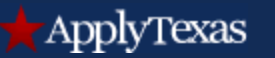

### Authorization, continued

- Counselors are authorized for *one* high school for one year
- District-Level Counselors are authorized for *multiple* high schools for one year
- Counselors request authorization or password resets by contacting their ESC Region Contact
- Once approved, counselors will receive an email from ApplyTexas with log in instructions
- ESC Region Contacts may be found at: [https://www.applytexas.org/adappc/html/counsel](https://www.applytexas.org/adappc/html/counselor_auth_info.html) [or\\_auth\\_info.html](https://www.applytexas.org/adappc/html/counselor_auth_info.html)

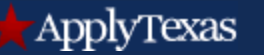

### Viewing application information

- The following student listing screen shows a list of students who have started or submitted applications on ApplyTexas
- The screen includes basic information about the student and displays a breakdown of completed and total applications for four-year institutions, two-year institutions, and scholarship applications
- A "Search table" feature allows counselors to search for a specific student's applications rather than scrolling through the entire alpha list
- A link from this screen allows counselors to view more specific application information

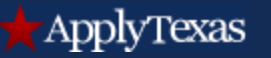

### Student listing screen

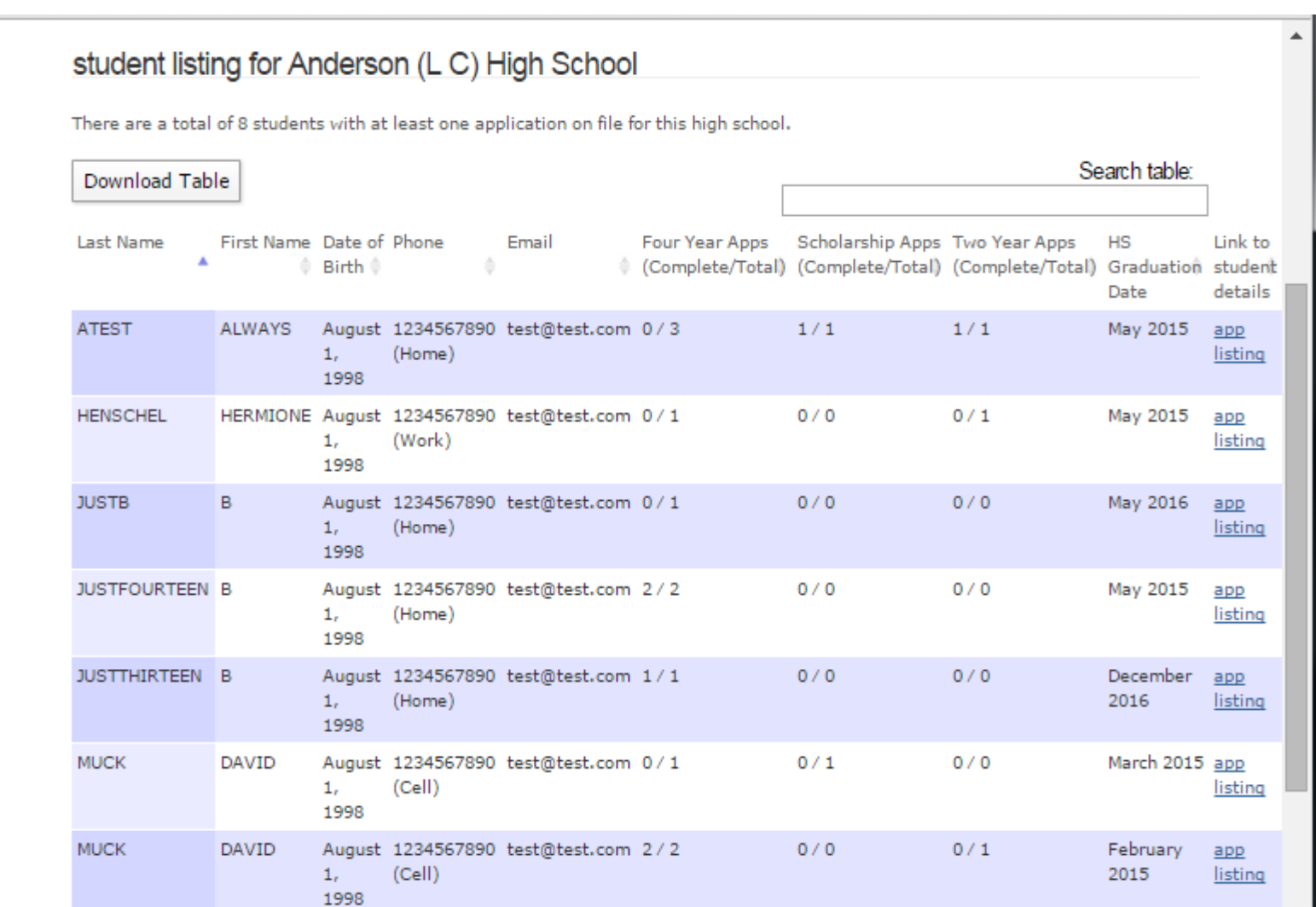

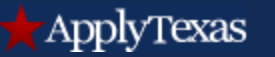

#### Application details screen

- The 'app listing' link on the student listing page leads to the application details screen. This screen displays the application ID, institution applied to, semester applied for, application type, application deadline, and the application status on ApplyTexas
- If the application has not been submitted, a status column will show the last page saved and the last date that the application was updated
- The essay columns will indicate if essays were submitted, but will not indicate if essays are required

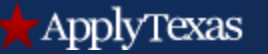

#### Application details screen

Please keep in mind that this site displays student data. Unauthorized access and viewing is not permitted. Make sure to log off when you are finished.

This site is for testing purposes only. Visit and bookmark the live site to complete your applications.

back to list of students

#### application details for Always Atest

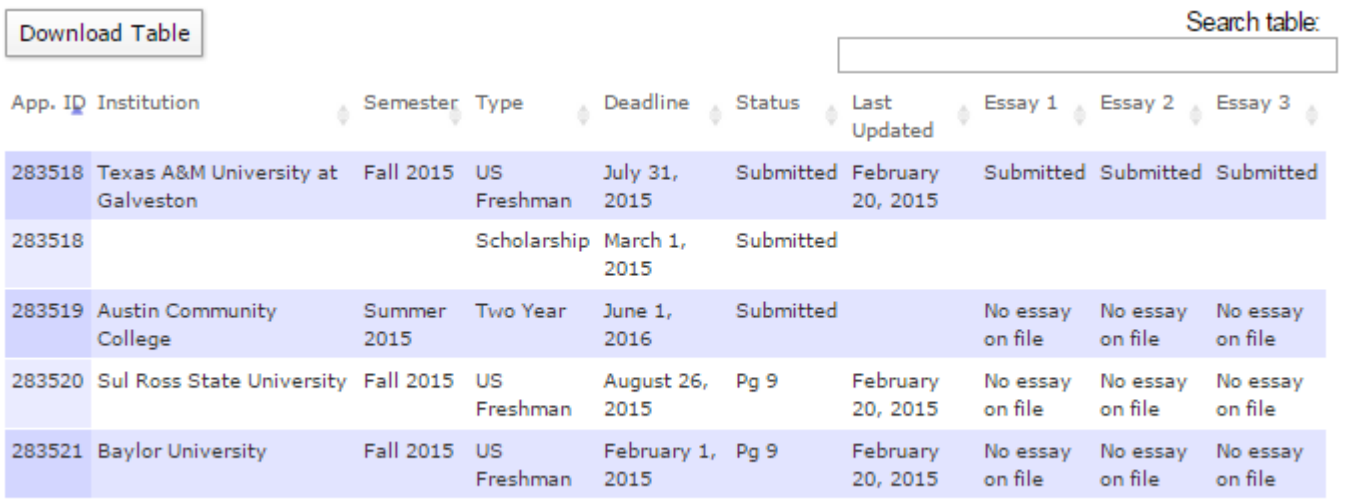

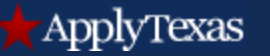

### Viewing other information

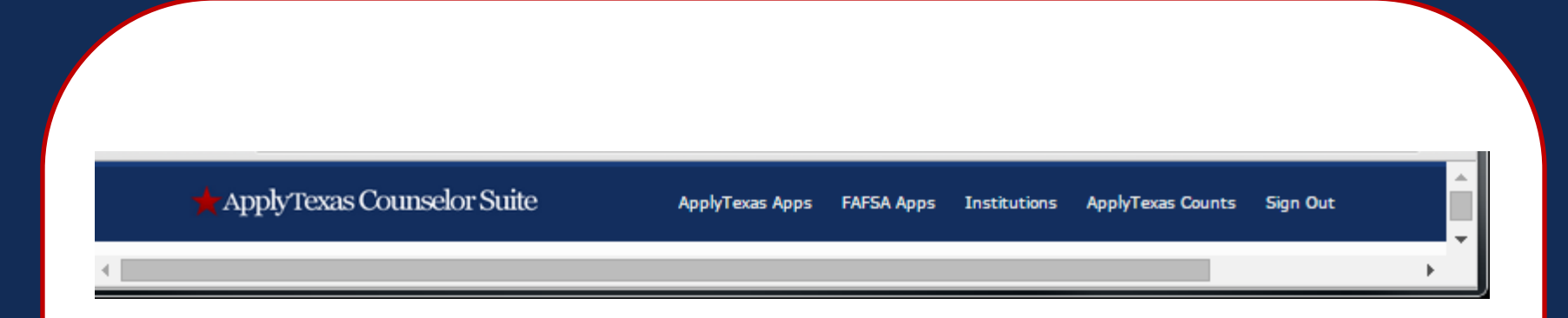

- Links on the blue toolbar at the top of every screen are used to navigate to other sections of the Counselor Suite
- To view FAFSA applications, click on the "FAFSA" Apps" link

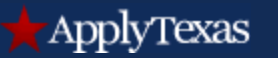

#### The FAFSA application

- The FAFSA application is sponsored by the U.S. Department of Education and may be found at <https://fafsa.ed.gov/>
- The U.S. Department of Education's Central Processing System reviews submitted FAFSA applications and notifies students through email if information is missing. A completed FAFSA app is necessary to determine eligibility for federal and other forms of financial aid

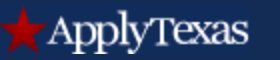

### FAFSA Information

- Beginning on the last Friday in January, data is released weekly through June and is updated on ApplyTexas each Thursday
- From July onward, data is released monthly on the last Friday of the month
- The Department of Education sends application data for Texas students to the Texas Higher Education Coordinating Board, which forwards the information to ApplyTexas to post on the Counselor Suite site

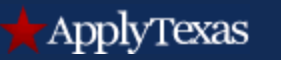

# FAFSA information

- High schools will not appear on the report until they have at least 5 completed applications
- Previous year's information remains in the ApplyTexas Counselor Suite until the first report of the new year arrives

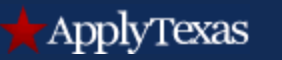

# FAFSA information

- The FAFSA website includes information on applications completion by high school, answers to FAQs, and contact information for the Department of Education:
	- [https://studentaid.ed.gov/about/data](https://studentaid.ed.gov/about/data-center/student/application-volume/fafsa-completion-high-school)[center/student/application-volume/fafsa](https://studentaid.ed.gov/about/data-center/student/application-volume/fafsa-completion-high-school)[completion-high-school](https://studentaid.ed.gov/about/data-center/student/application-volume/fafsa-completion-high-school)
	- [https://studentaid.ed.gov/about/data](https://studentaid.ed.gov/about/data-center/student/application-volume/faq#1)[center/student/application-volume/faq#1](https://studentaid.ed.gov/about/data-center/student/application-volume/faq#1)
	- <https://studentaid.ed.gov/contact>

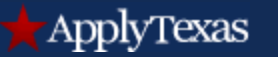

To view a list of all students who have started or submitted an application, use the "Download Table" button found on the left-hand side of each student listing page.

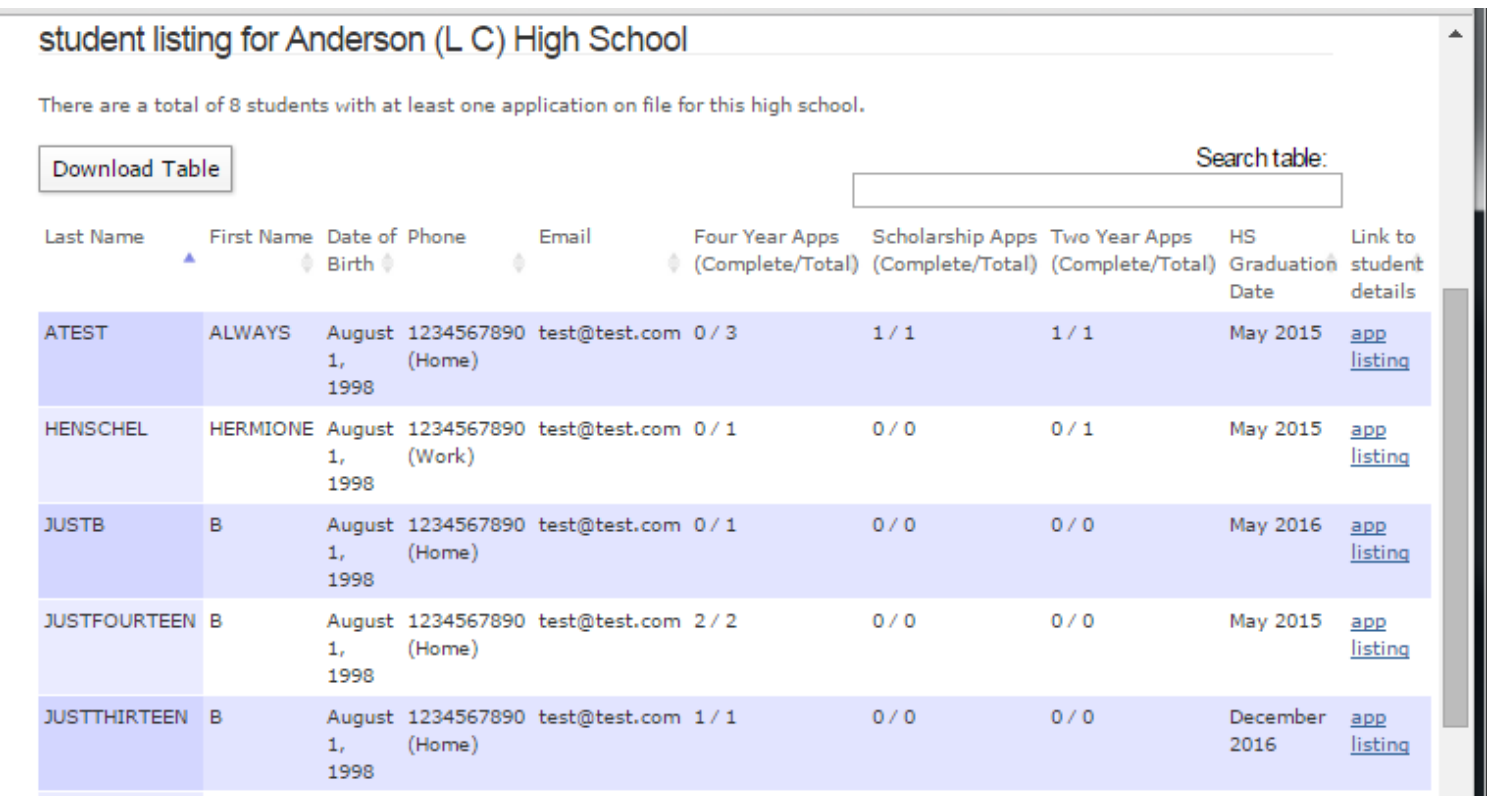

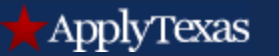

To create a report that includes both the student listing and application details screens, click on the "Full Download" button found at the bottom of every application screen.

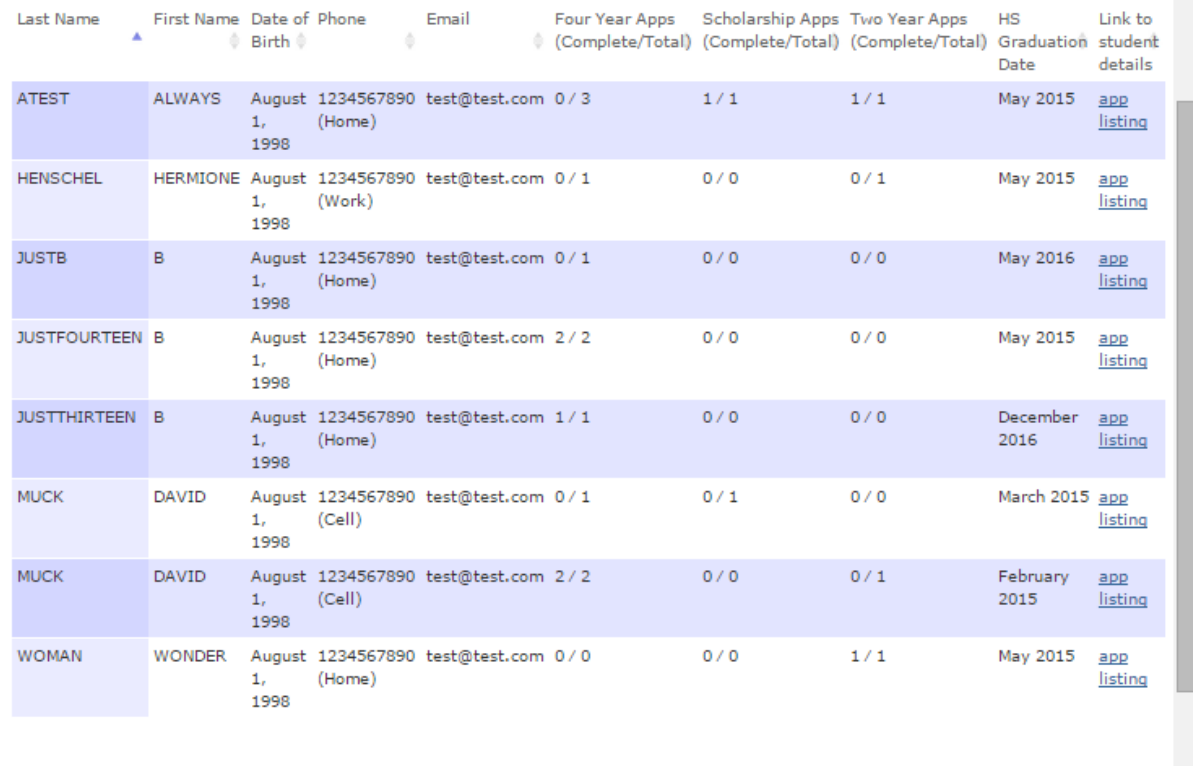

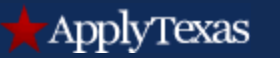

When creating full download reports, use the Download Menu to select a format and for assistance in using the download feature.

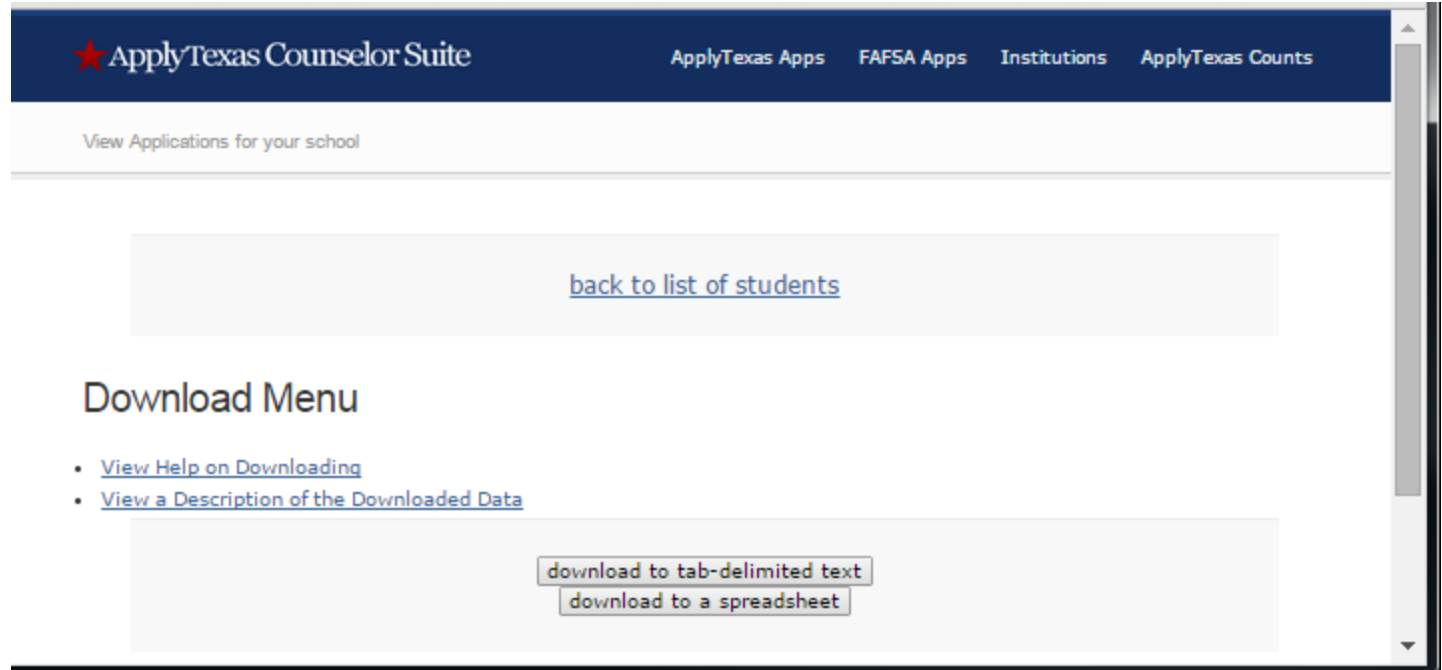

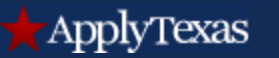

• Depending on the browser used, a screen may appear that looks like one of the screenshots below. Click on 'counselor download…xls" box or "Open" the file:

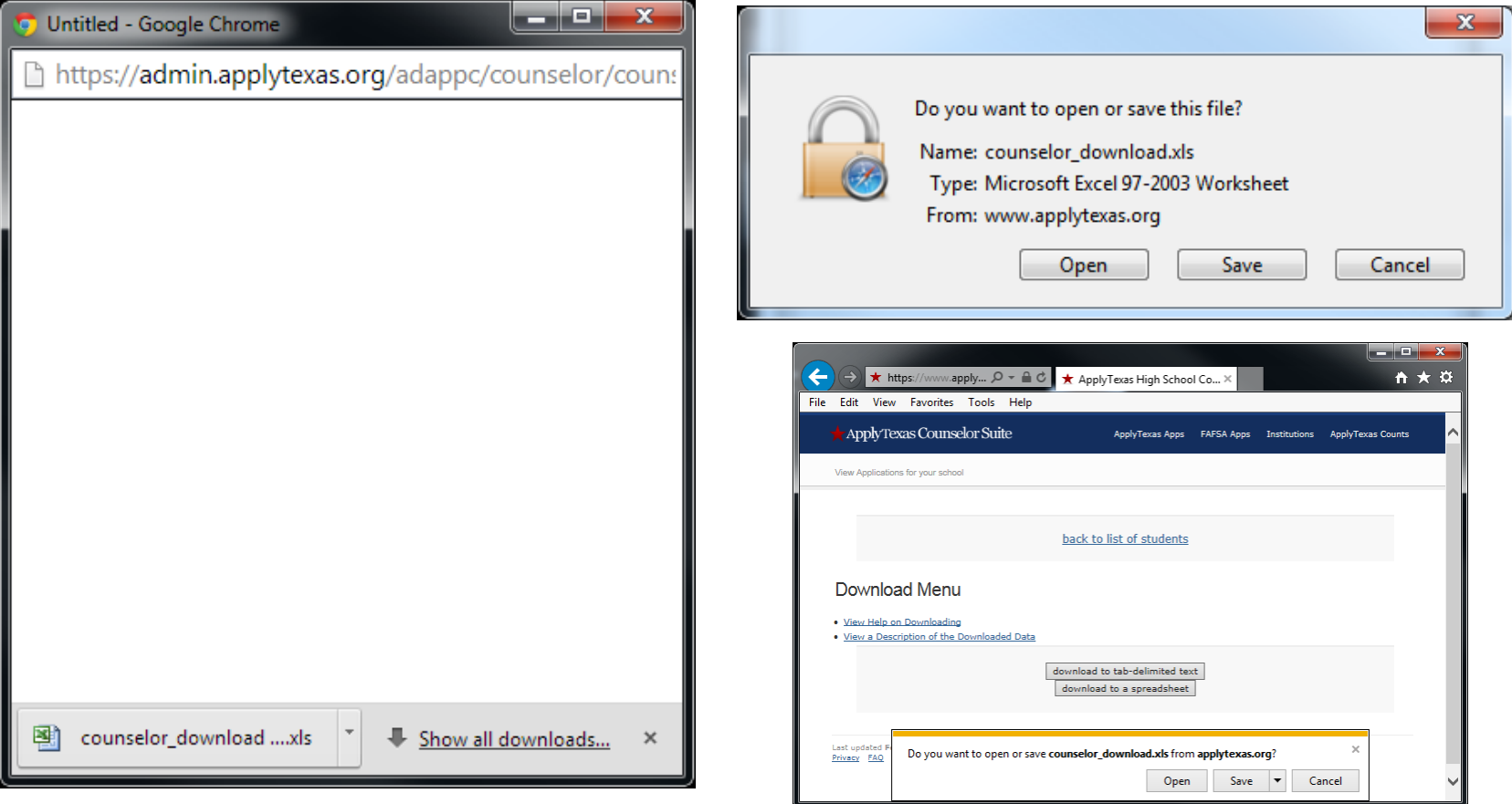

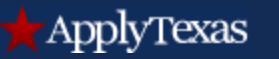

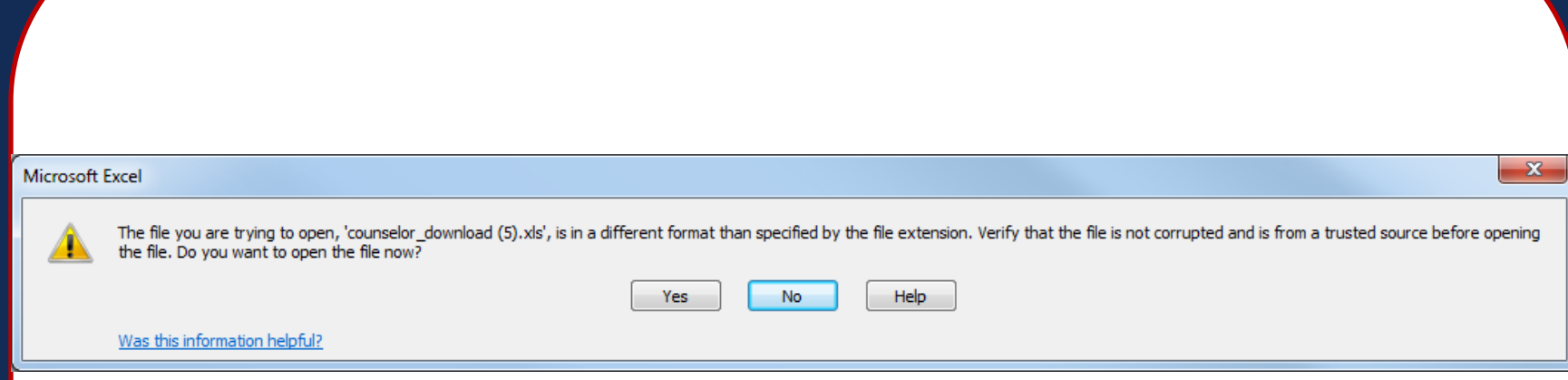

#### If prompted by this screen to download the report in a different format, click on 'Yes'.

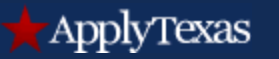

A spreadsheet will be created that displays basic information on students who have started or submitted an application, the institution applied to, and the status of the application on ApplyTexas.

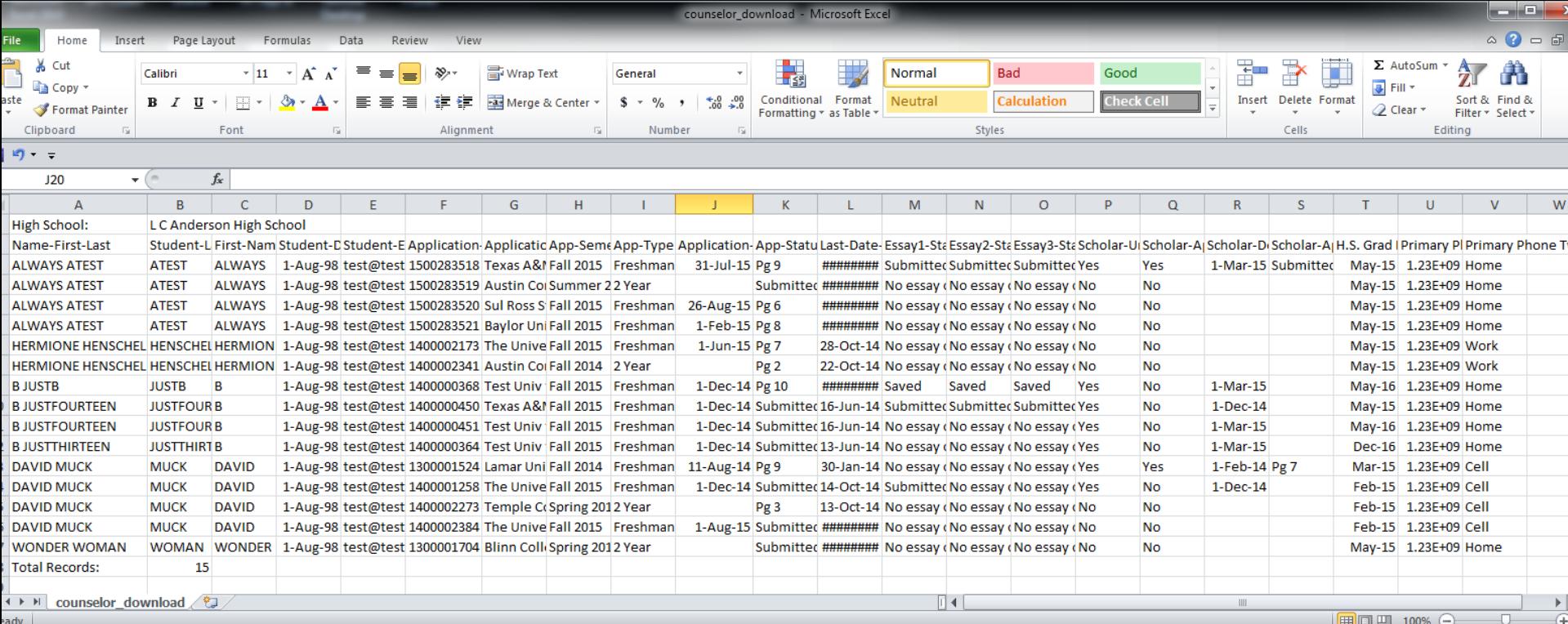

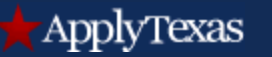

### Viewing application counts

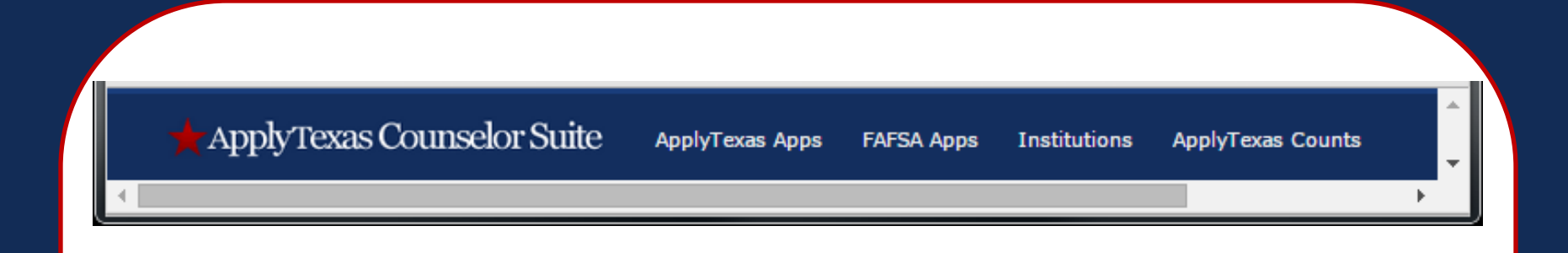

- The Counselor Suite includes a link that allows counselors to view statewide application totals for students applying as a U.S. Freshman or to a 2-year institution
- The ApplyTexas Counts website displays data by semester on applications saved, applications submitted, and total applicants

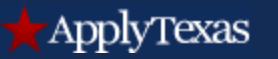

ApplyTexas Counts Statewide **Higher Education Region** College **School District TEA Region High School** 

The links on the blue navigation toolbar are used to view Statewide, Higher Education Region, College, TEA Region, School District or High School totals.

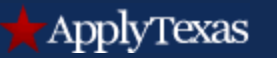

#### Use the mouse to reveal additional Statewide information by clicking on the colored bars.

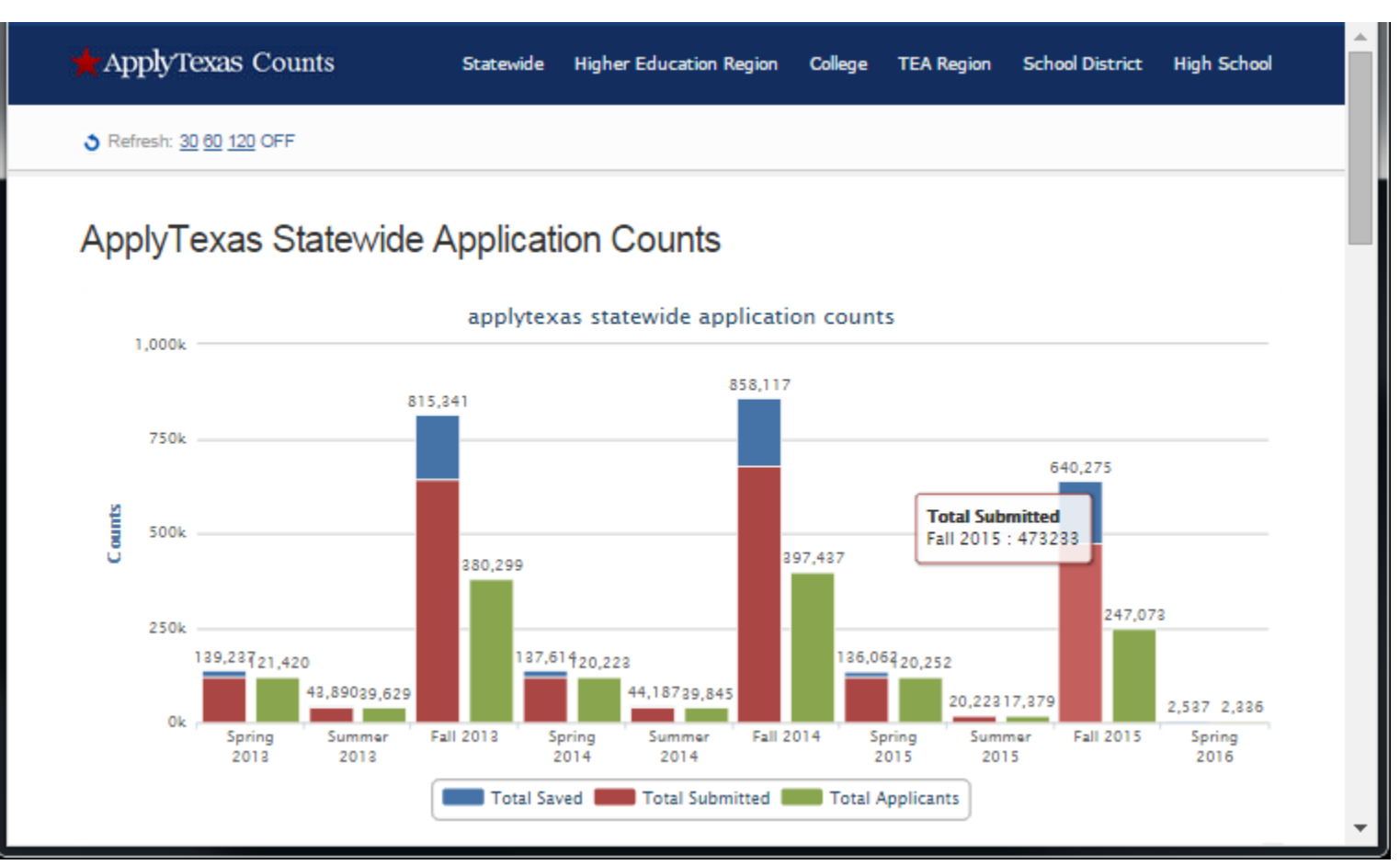

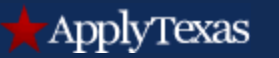

To view counts by high school, click on the High School link on the blue tool bar. On the next screen, select the semester and TEA region for the high school and 'submit'.

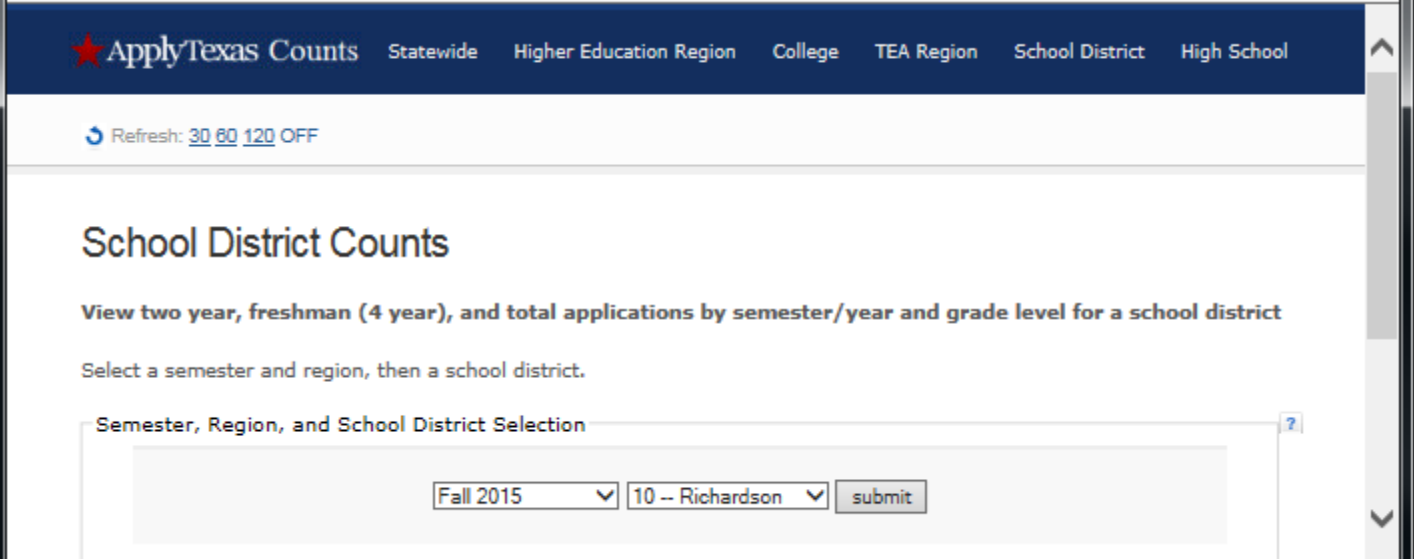

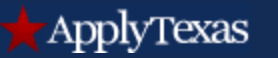

#### On the next screen, select the school district and 'submit'.

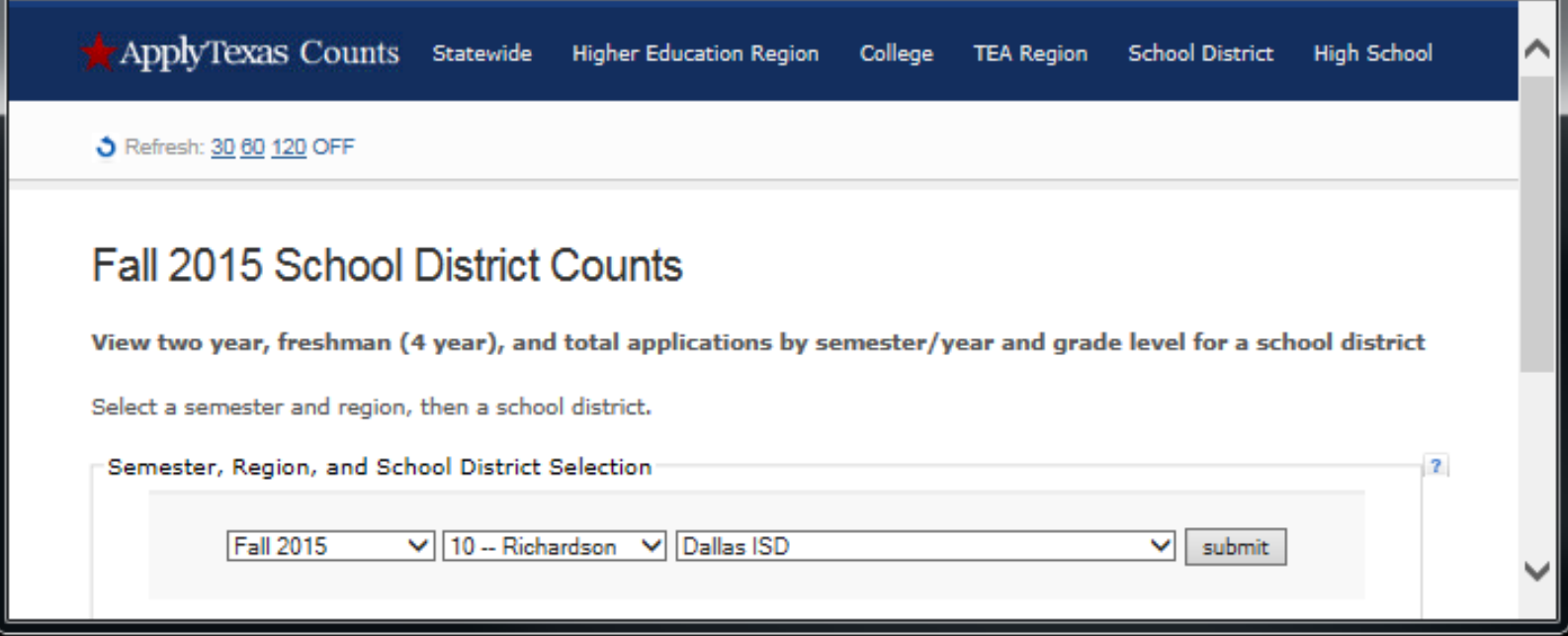

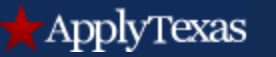

#### Scroll down the next screen to view applications by grade level.

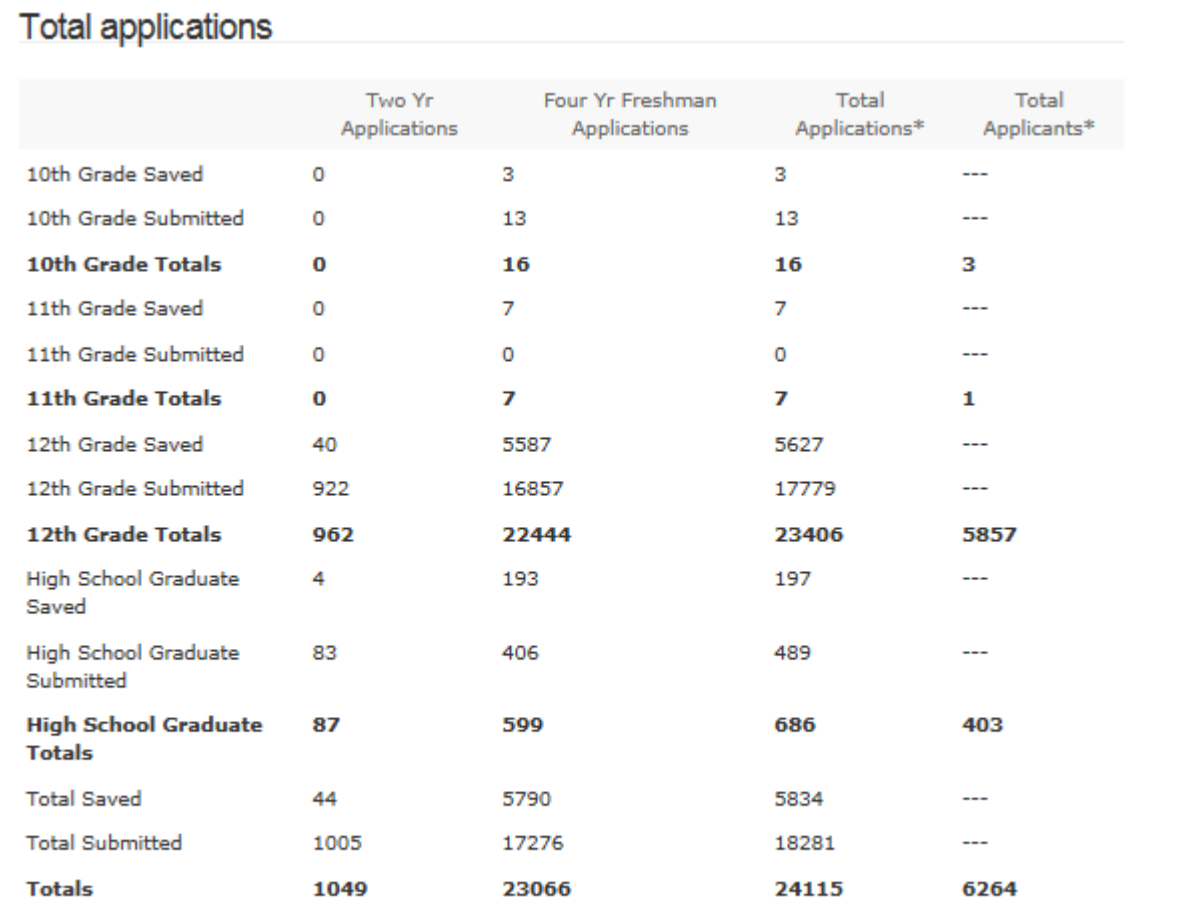

\* differentiates between number of applications and applicants (one applicant may fill out numerous applications).

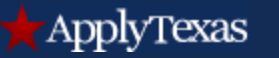

#### Continue to scroll down the screen to see counts by high school.

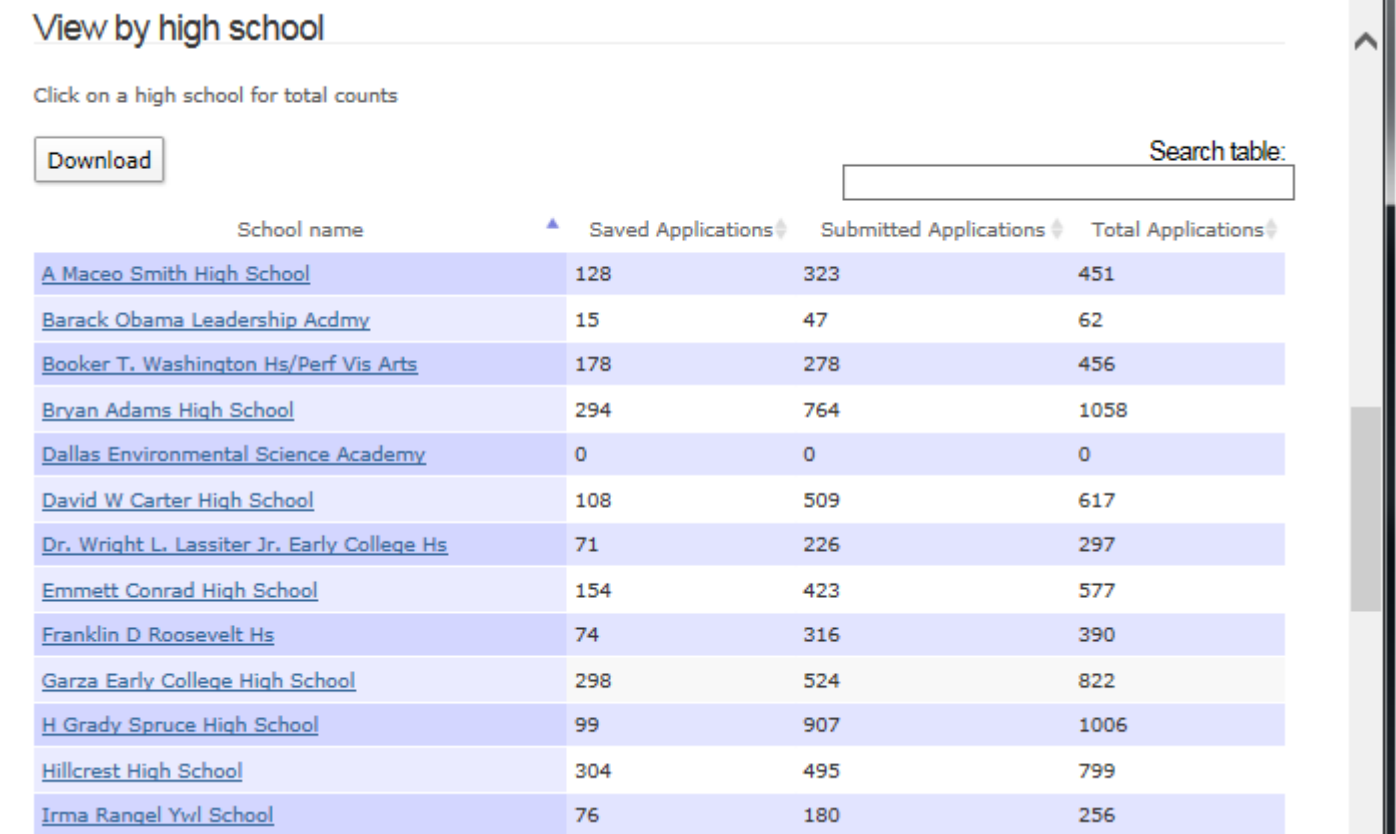

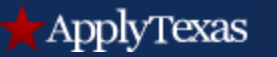

#### Click on the column headings to sort the data in ascending or descending order.

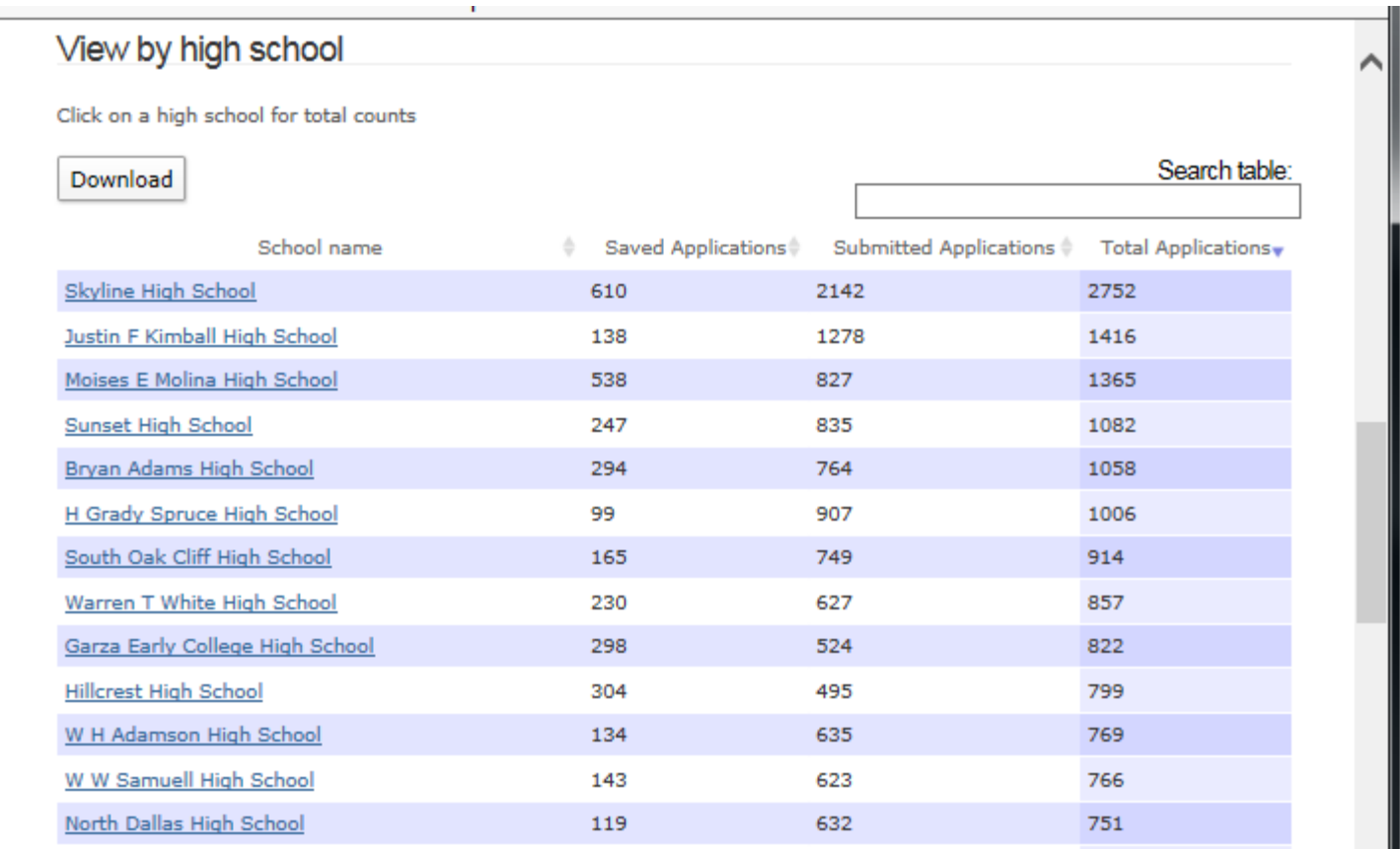

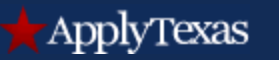

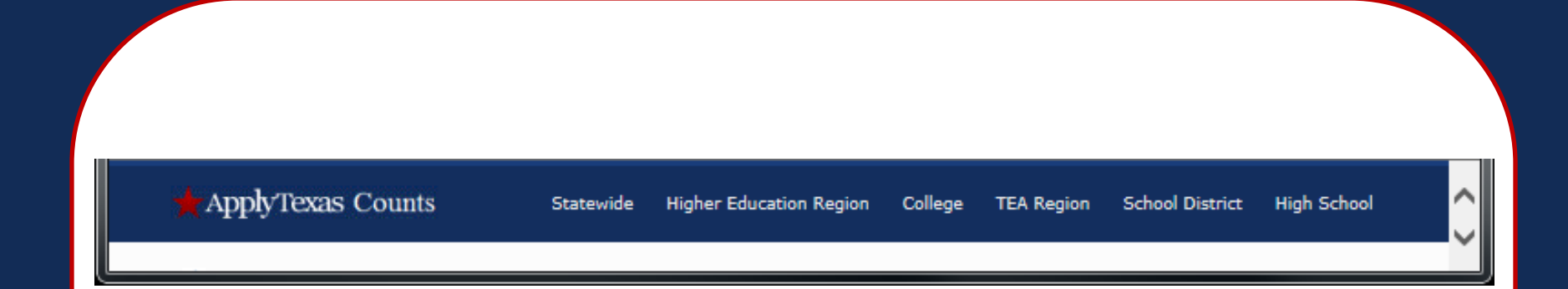

Scroll to the top of any screen to the blue toolbar and the links to view applications by College, School District, TEA Region, or Higher Ed Region.

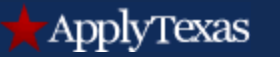

The "Learn how" link on the Counselor Suite sign in screen includes more information about the site.

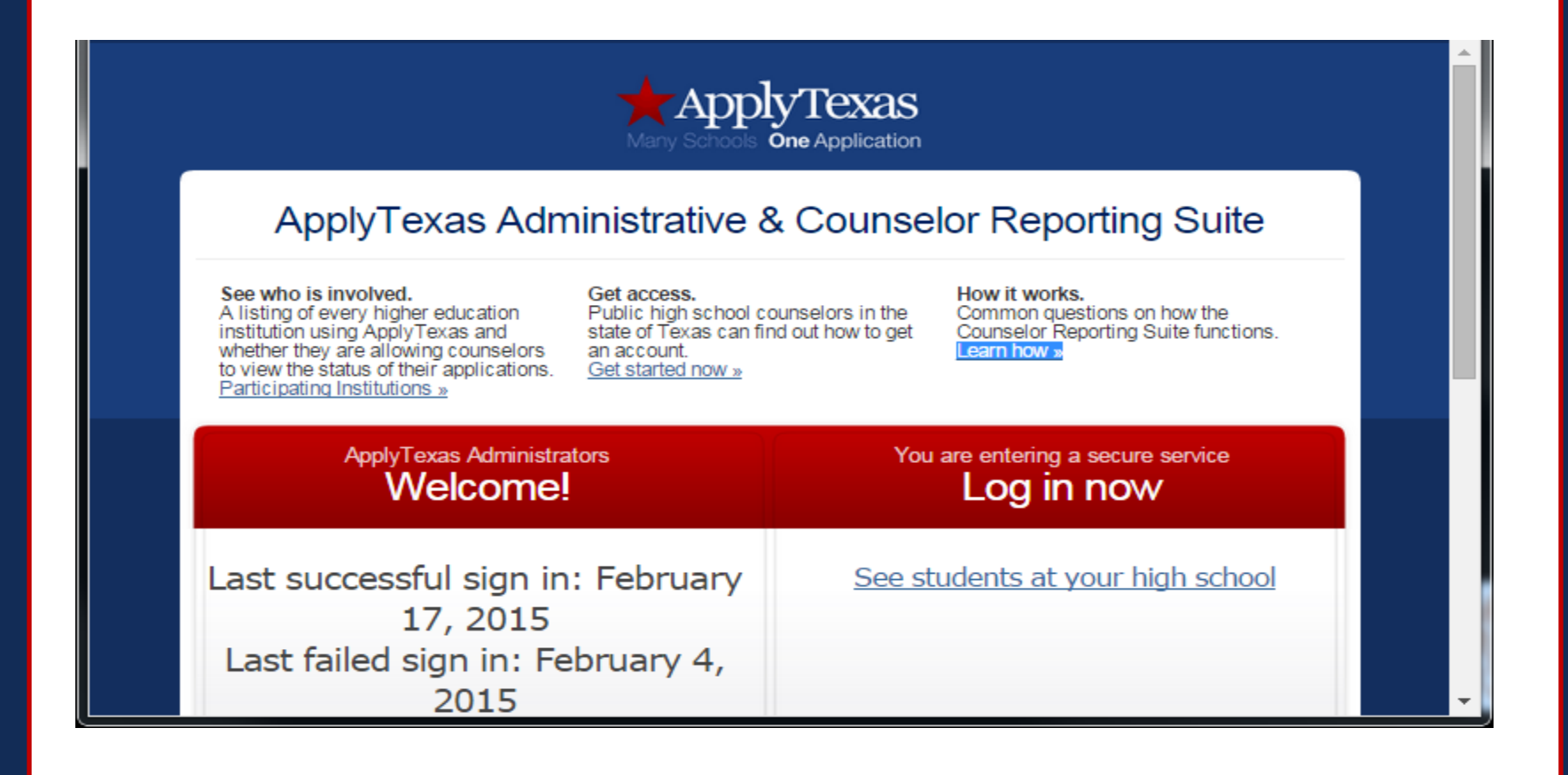

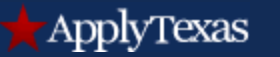

#### Frequently asked questions

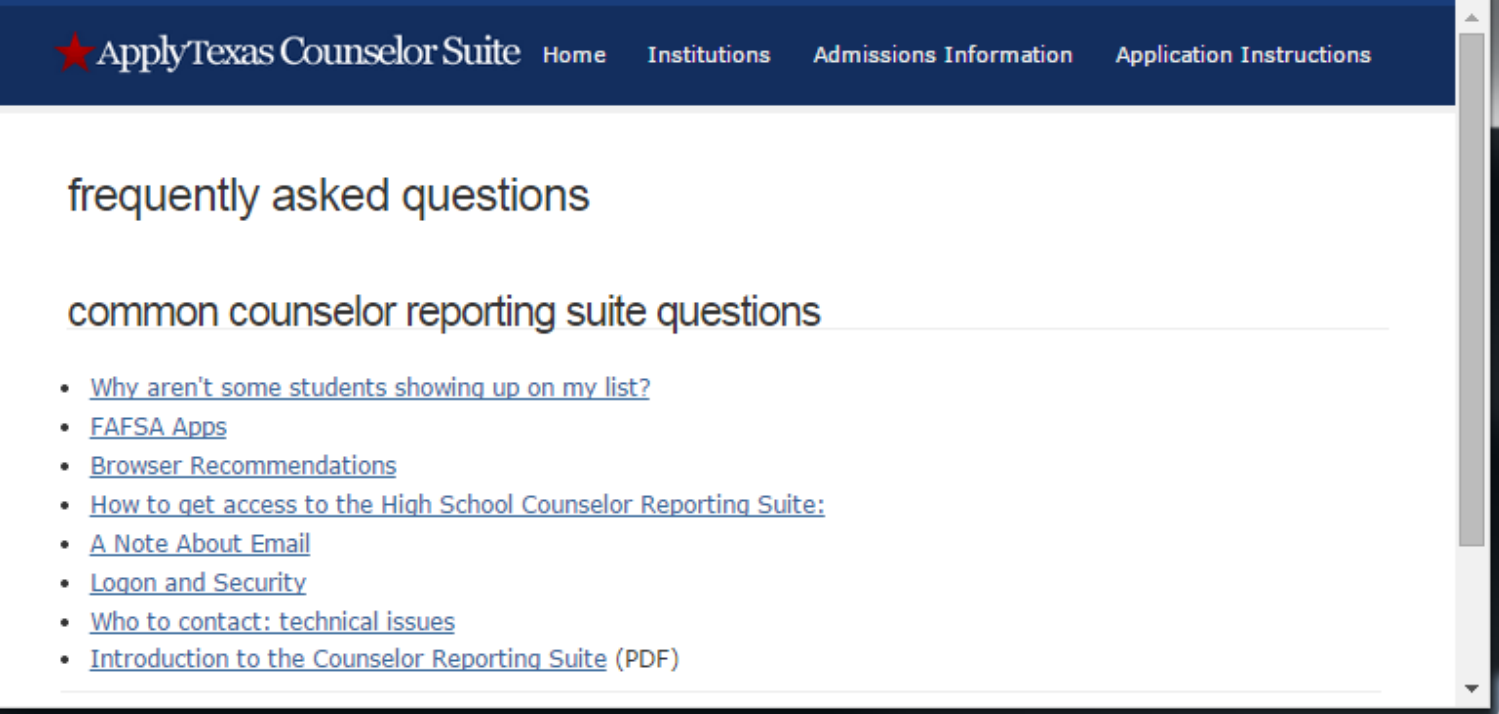

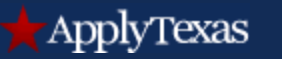

For students to be shown on the Counselor Suite list:

- The student must be applying for a current or future semester
- The student must be applying as a U.S. Freshman or to a 2-year institution
- The student must be graduating from high school in the future
- The correct school code must be entered on the educational background page of the application

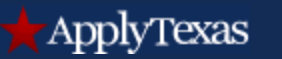

- It's important to know that once an application is submitted on ApplyTexas, it is considered complete and it may not be changed in any way on the ApplyTexas site
- For assistance with user names or passwords, contact the password reset help desk at applytexas password@austin.utexas.edu
- For assistance with questions about the application, contact the applicant help desk at [applytexas@austin.utexas.edu](mailto:applytexas@austin.utexas.edu)
- Questions about the Counselor Suite? Contact the help desk at [Applytexashsc@austin.utexas.edu](mailto:Applytexashsc@austin.utexas.edu)

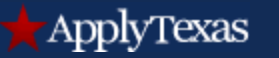

The College for all Texans website contains helpful information on applying for college. Type "publications" into the search box to download paper copies of the Freshman and Transfer applications.

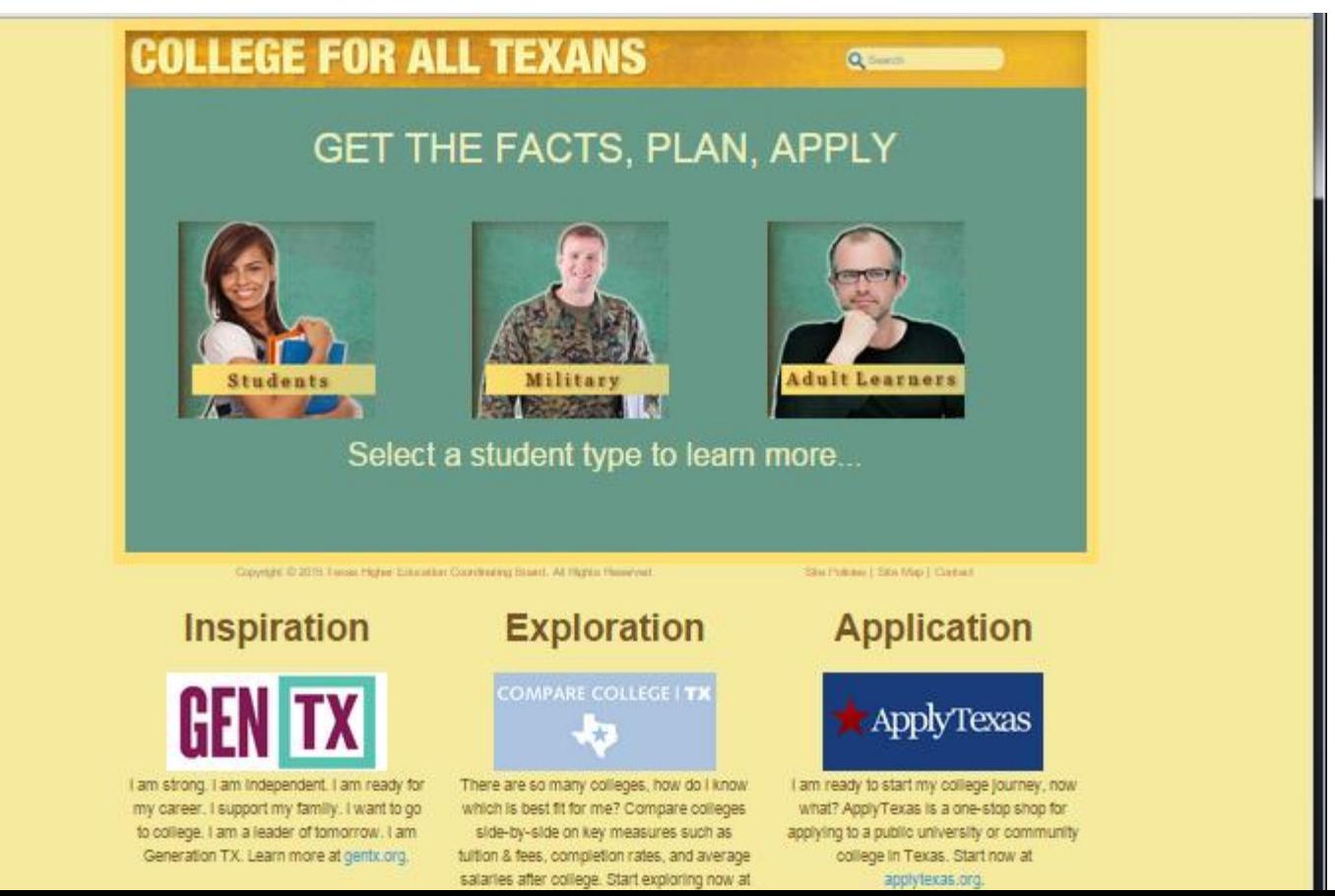

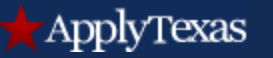

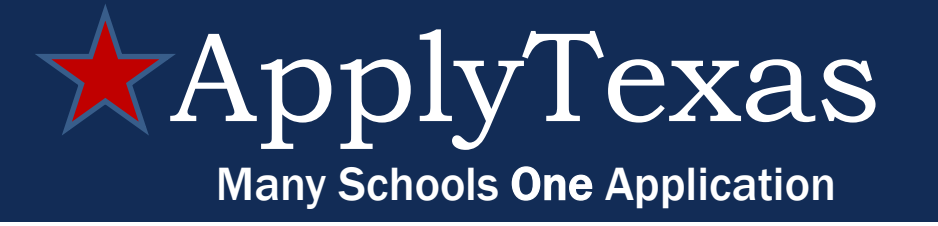